*Original Text by Laura Camara & Hed Ehrlich, Justice Center of Southeast Massachusetts, LLC Edited by Sarah Tseggay, Volunteer Lawyers Project*

# **VIRTUAL COURT ACCESS TRAINING**

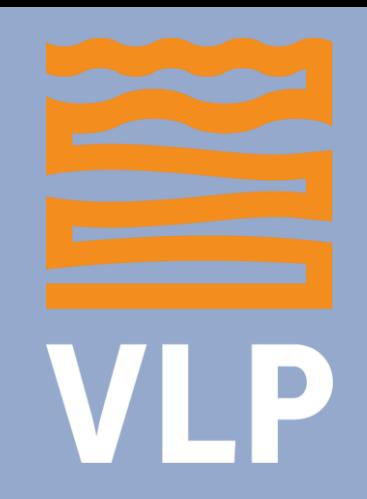

VLP LANDLORD ADVOCACY PROJECT

# *DISCLAIMER*

*The laws, regulations, and requirements discussed in this resource can change without notice. Please make sure to check with the courts for the most up to date information.*

*Further, not all hearings are virtual anymore. Please make sure to check with the courts regarding your individual situation.*

# **OVERVIEW**

❑ Virtual Clerk's Counter ❑ Virtual Housing Specialist Department ❑ Virtual Court Service Center ❑ Virtual Mediation ❑ Virtual Motion Session ❑ Virtual Trial Practice

# **VIRTUAL CLERK'S COUNTER**

- Replicates walking into the physical Clerk's Office
- Available daily from 1 pm to 4:15 pm
	- Most are available all day
- When to use the Virtual Clerk's Office:
	- Ask questions about case status
	- Request copies of documents not available through MassCourts.org
	- Address scheduling issues
	- Discuss the need for an interpreter or a reasonable accommodation

### **VIRTUAL CLERK'S COUNTER ZOOM ACCESS INFORMATION**

### **CENTRAL DIVISION EASTERN DIVISION**

*Meeting ID: 161 670 2984 Meeting ID: 161 734 8495 No Password Required Password: 6174*

### **METRO SOUTH DIVISION NORTHEAST DIVISION**

*Meeting ID: 161 983 8500 Meeting ID: 161 614 2073 Password: Metro 123 Password: 083840*

**SOUTHEAST DIVISION WESTERN DIVISION** *Meeting ID: 161 549 3568 Meeting ID: 161 639 4166 Password: 124593 Password: 1234*

### **Access is also available by direct link [HERE](https://www.mass.gov/info-details/remotevirtual-court-services#housing-court-virtual-front-counter-)**

### **VIRTUAL HOUSING SPECIALISTS DEPARTMENT**

- Replicates speaking to a Housing Specialist in the physical Clerk's Office
- Available daily from 1 pm to 4:15 pm
	- Most are available all day
- When to use the Virtual Housing Specialists Department:
	- To discuss cases appropriate for a Temporary Restraining Order
	- To discuss any special concerns in advance of a scheduled mediation session

### **VIRTUAL HOUSING SPECIALISTS ZOOM ACCESS INFORMATION**

### **CENTRAL DIVISION EASTERN DIVISION**

*Meeting ID: 160 875 3379 Meeting ID: 16518 4063 Password: 150290 Password: 6174*

### **METRO SOUTH DIVISION NORTHEAST DIVISION**

*Meeting ID: 160 946 4691 Meeting ID: 161 769 2987 Password: Metro 123 Password: 055006*

**SOUTHEAST DIVISION WESTERN DIVISION** *Meeting ID: 160 425 2462 Meeting ID: 161 639 4166 Password: 018447 Password: 1234*

### **Access is also available by direct link [HERE](https://www.mass.gov/info-details/remotevirtual-court-services#housing-court-virtual-front-counter-)**

### **VIRTUAL COURT SERVICE CENTER**

○ Replicates walking into a Court Service Center

- Available daily from 9 am to 12 pm
- Available statewide
	- Phone: (646) 828-7666
	- Zoom: Meeting ID 1615261140
- When to use the Virtual Court Service Center:
	- Seek assistance filling out paperwork and accessing Zoom for a hearing

### **VIRTUAL MEDIATION**

 $\circ$  All parties are placed in a waiting room until a Housing Specialist is available

- You will not be able to speak with the opposing party in the waiting room
- You will then be placed in a meeting room with the next available Housing Specialist
	- Usually begins with the Plaintiff stating their position
	- The Defendant then states their position

### **VIRTUAL MEDIATION (cont.)**

- Either party can request to be placed in a breakout room to speak with their counsel privately
- Housing Specialist should be providing referrals to resources where appropriate (e.g. RAFT)
- $\circ$  If an interpreter is needed, DO NOT agree to have the Housing Specialist as the interpreter
- $\circ$  If you have documents that support your position, have them ready for screen share

### **VIRTUAL MOTION SESSION**

- All parties are initially placed in a meeting room together for the "Call of the List"
- Parties are then moved to a waiting room until their case is called for hearing
	- You will not be able to speak to the opposing party in the waiting room
- Once your case is called, you are placed in a meeting room with the Judge, the Clerk, and the opposing party

## **VIRTUAL MOTION SESSION (cont.)**

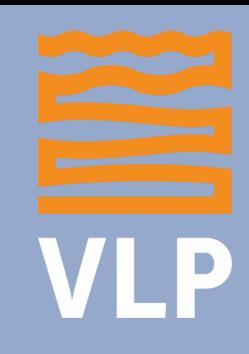

- Any documents you intend to offer into evidence should be emailed to the Court and opposing counsel/party prior to the hearing
	- Courts vary on how far in advance you must send these documents
- When offering evidence, you must ask the Clerk to screen share the item you are seeking to admit

### **VIRTUAL TRIAL**

- All parties are checked in by a Clerk and will then wait in the meeting room for the Judge
- Once the Judge appears, any Motions will be heard first
- Any documents you intend to offer into evidence should be emailed to the Court prior to hearing
	- Courts vary on how far in advance you must send these documents

### **VIRTUAL TRIAL (cont.)**

○ When offering evidence, you must ask the Clerk to screen share the item you are seeking to admit ○ Advise the Court at the outset of the trial if any witnesses have scheduling issues – the Court may be able to accommodate their needs

### **FOR MORE VIRTUAL COURT TIPS, ACCESS THE FOLLOWING RESOURCE:**

**Boston Bar Association's [Guide to Virtual Hearings for](https://bostonbar.org/docs/default-document-library/compiled-hearing-guides.pdf?sfvrsn=5fec9ea0_2)  Self Represented Litigants in the Housing Court**